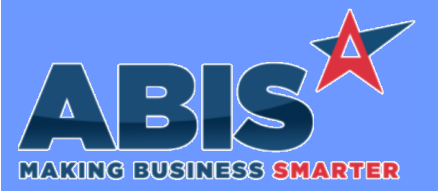

*Page 1 of 4*

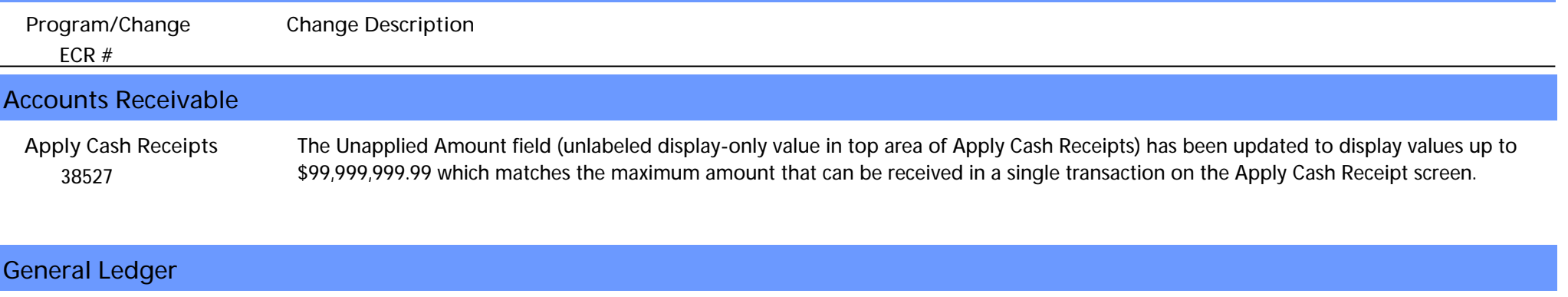

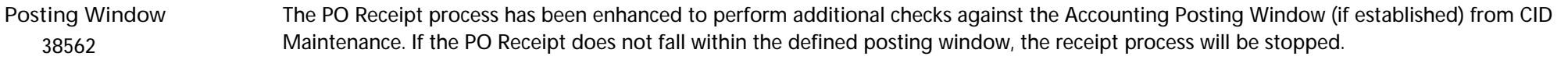

#### *38563* Additional checks have been added to the nightly AutoBatch process to validate that the posting period. The overnight AutoBatch process will perform the additional validations and skip processing for any batches that are set to post to a locked or invalid posting period. **AutoBatch**

## **Item Control (Inventory)**

 *38251* A new setup option (CFLASTUSED) has been added to fill out the new 'Last Used' column on the Coil Finder screen. This date indicates the last time the coil was either assigned/unassigned to a Production Work Order, or shipped out on a Sales Order. If the setup option is disabled, the column will be blank. **Coil Finder**

**Wiki Link:** *https://www.abiscorp.com/adjwiki/rule-setup.ashx?HL=CFLASTUSED*

**Setup Options\*\*: CFLASTUSED**

#### **Order Entry**

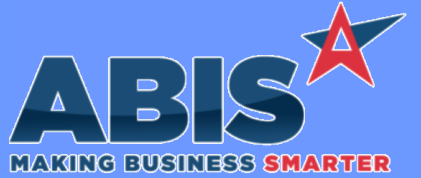

*Page 2 of 4*

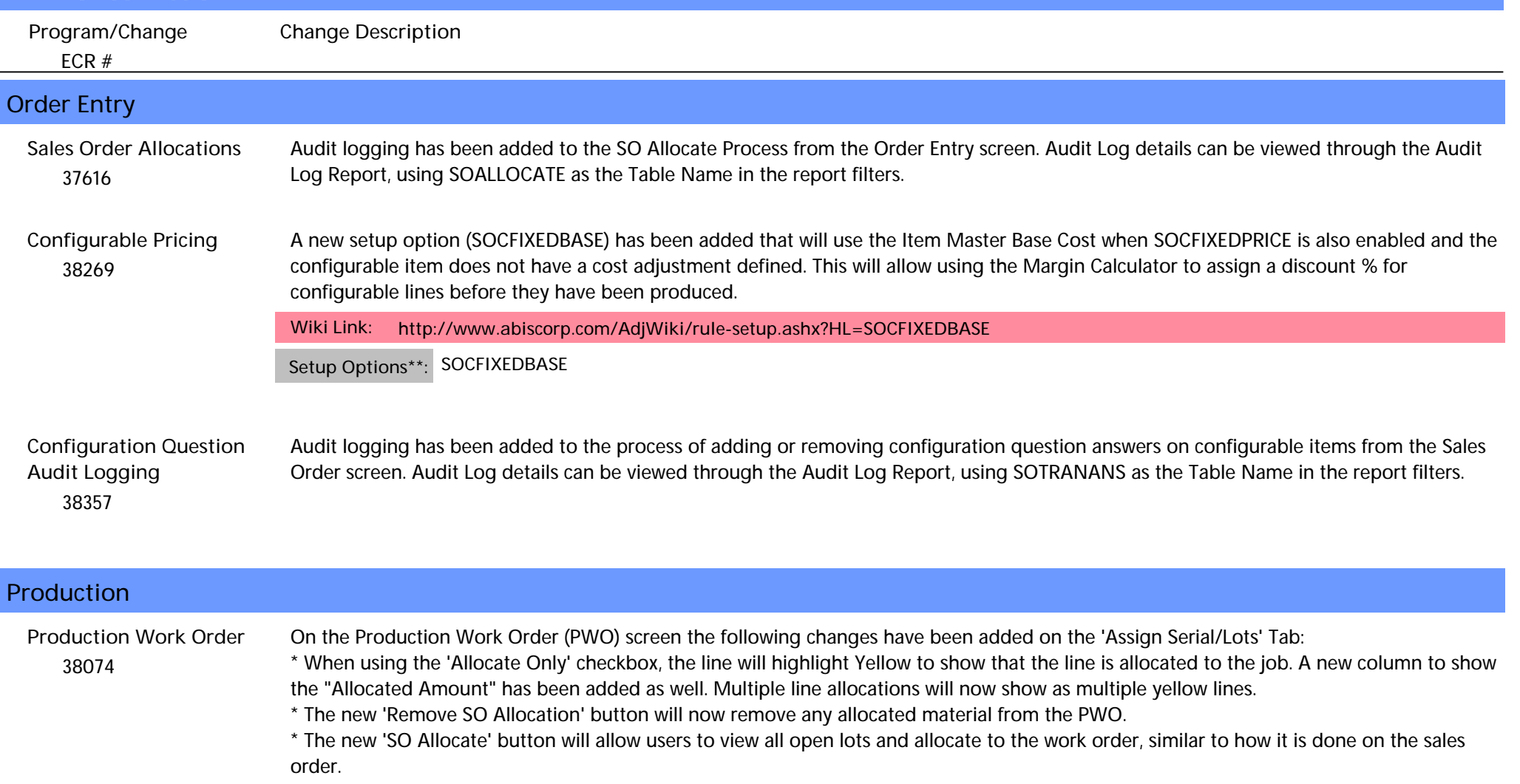

On the 'Line Items' Tab or the Production Work Order screen:

\* The 'Linked SE' (Shipping Event) will now display as a column in the grid.

**Wiki Link:** *http://www.abiscorp.com/AdjWiki/womast5.ashx?NoRedirect=1*

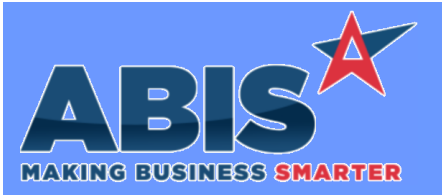

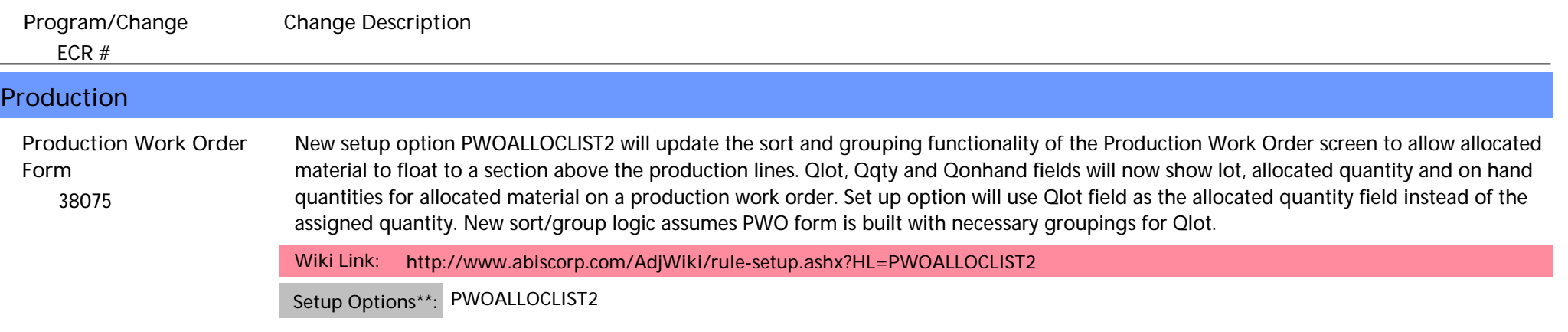

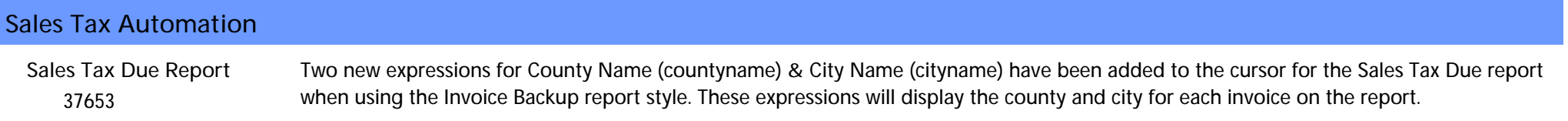

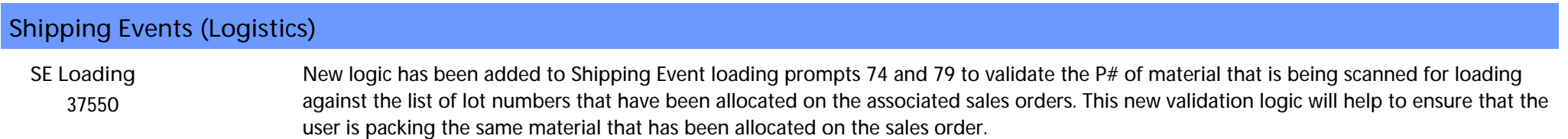

**Programs\*\*: TERMINALS**

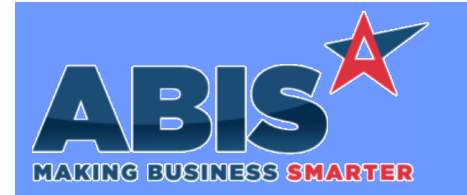

*ECR #* **Program/Change Change Description \*\* Additional information for the Setup Options, Rules, and Programs areas Setup Options: Rules: Programs: Setup Options are system-wide controls that must be enabled/disabled in CID Maintenance. Some Setup Options will not display until the related application has been accessed. Contact your consultant for assistance with enablling/disabling Setup Options. Rules are added or updated in the Rule Maintenance screen. If you are not familiar with adding or updating Rule Maintenance headers or details, contact your consultant for assistance. Programs are system-level routines that must be updated manually by ABIS personnel. You must contact your consultant to coordinate updating the associated Program before taking advantage of the enhancement. Program updates may require system downtime, or may be required to occur outside of business hours.**

**Total Number of Changes: 11**